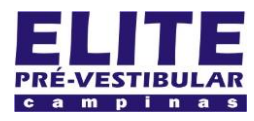

## **SIOI 125E (e1)** www.eLitecampinas.com.br

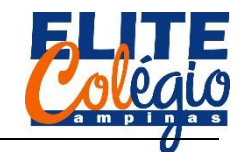

**AULA 08**

Vamos estudar um resistor variável: seu valor varia com a luminosidade nele incidente.

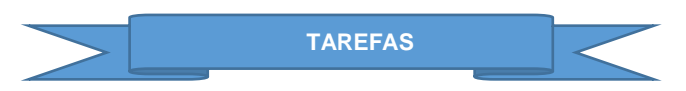

Hoje não teremos tarefas, mas você pode enviar suas dúvidas ao professor.

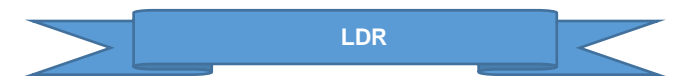

Um LDR é um resistor cujo valor varia com a luminosidade: quanto mais iluminado menor será a resistência.

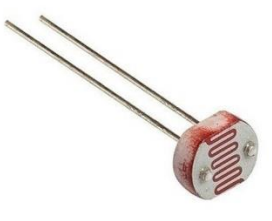

Figura 1: LDR é um dispositivo que tem sua resistência alterada quando se varia a intensidade luminosa

Vamos utilizar este resistor variável (LDR, do inglês **L***ight* **D***ependent* **R***esistor*) para que um LED ascenda quando a luminosidade ambiente estiver baixa.

Para isso você vai precisar de:

- Arduino Uno;
- um resistor de 330  $Ω$  para evitar que o LED se queime:
- um LED (usaremos um na cor vermelha):
- um LDR:
- um resistor de 1000 Ω (podemos representar este valor na forma 1 kΩ ou ainda 1k);
- uma placa de ensaio para montarmos o circuito.

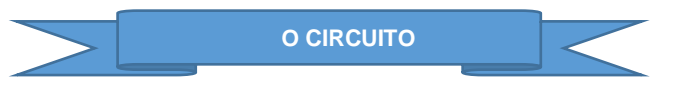

Na Figura 2 mostra o circuito que teremos que montar.

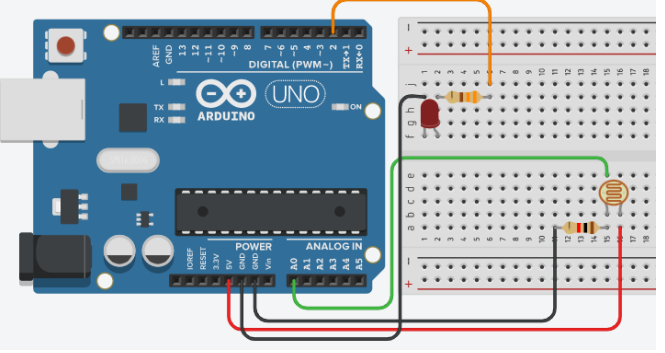

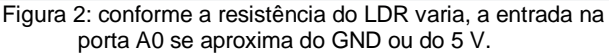

*PROFESSOR DANILO ROBÓTICA – 8 ANO – 19/05/2022*

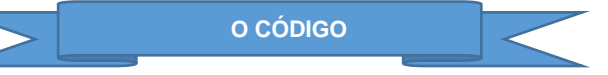

Antes de começar a digitar o código, tente discutir em grupo como poderiam fazer um circuito que, a depender da luminosidade ambiente, faça acender um LED. Ou seja, que funcione como um poste com lâmpada que fica na rua: desliga quando é dia e acende quando é noite.

Vamos ao código:

```
int ligar = 0;
void setup() {
  Serial.begin(9600);
  pinMode(2, OUTPUT);
}
void loop() {
  Serial.println(analogRead(A0));
  delay(500);
  if(analogRead(A0)<35){
    ligar = 1;
  }
  else{
    ligar = 0;
  }
  digitalWrite(2, ligar);
}
             DISCUSSÃO DO CÓDIGO
```
Inicialmente criamos uma variável inteira para controlar o LED:

int ligar =  $0$ ;

Depois, conforme podemos verificar na Figura 2, temos que configurar a porta digital 2 como saída. Além disso, devemos iniciar a comunicação serial, pois queremos saber quais os valores lidos através do monitor serial.

```
void setup() {
  Serial.begin(9600);
  pinMode(2, OUTPUT);
}
```
No código abaixo, imprimimos no monitor serial, pulando uma linha, o valor lido na porta analógica A0:

```
void loop() {
  Serial.println(analogRead(A0));
  delay(500);
```
A Figura 3 pode te ajudar a lembrar como acessar o monitor serial. Voltemos então ao código: na parte do código abaixo vemos uma condição para mudar a variável ligar para 0 (quando queremos que o LED se apague) ou 1 (quando o LED fica aceso).

```
if(analogRead(A0)<35){
   ligar = 1;
 }
 else{
   ligar = 0;
 }
```
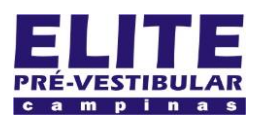

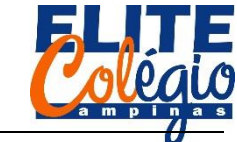

*PROFESSOR DANILO ROBÓTICA – 8 ANO – 19/05/2022*

A condição usada no código é: se o valor lido na porta analógica for menor que 35, a variável passa a valer 1, caso contrário valerá 0.

Note que olhando no monitor serial, você pode escolher qual a luminosidade ambiente necessária para que o LED se acenda.

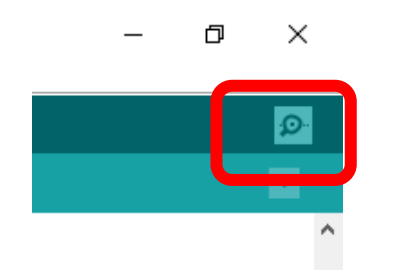

Figura 3: botão que você deve clicar para acessar o monitor serial.

Na [Figura 4](#page-1-0) podemos ver o que seria observado no monitor serial: com o LDR iluminado, para outro valor de resistência, seu professor obteve os valores maiores (como 94, 92, 86 etc.); ao colocar o dedo sobre o LDR, os valores lidos diminuíram e o professor escolheu o valor 35 quando comparou com o valor lido na porta A0.

É bem provável que o valor que você deve utilizar seja outro. Que acha de tentar, como no exemplo do tinkercad (no site do professor)? Lá o professor usou 570.

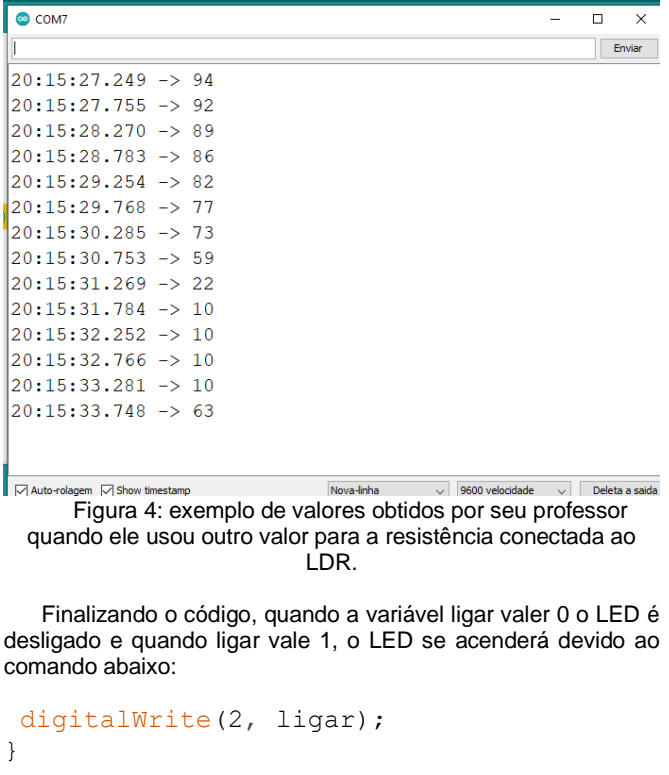

<span id="page-1-0"></span>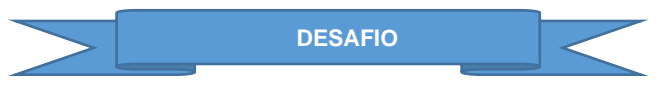

Tente criar um circuito que mede a luminosidade ambiente e acenda até 5 LEDs:

- quando estiver muito claro, todos os LEDs são acesos;
- conforme a luminosidade diminui, os LEDs irão se apagando um a um e na sequência;
- por fim, quando a luminosidade for mínima, todos os LEDs se apagam.